**المعهد العالي للدراسات القانونية بقابس** 

## **دليل المشاركة في مناظرة الترشح للتسجيل بالماجستير (دورة 2021) ... خطوة خطوة**

إذا كنت ترغب في المشاركة في مناظرة الترشح للتسجيل بالماجستير دون أخطاء فعليك القيام بالعمليات التالية :

**1 – أدخل إلى الموقع الرسمي للمعهد على شبكة الأنترنت tn.rnu.isejg.www** 

**2 – اطلع جيدا على محتوى البلاغ الخاص 
لمناظرة والملاحق التابعة له في صيغة pdf وقم بتحميلها إن شئت .** 

**3 - المرحلة الأولى للمشاركة تكون عبر التسجيل عن بعد بداية من يوم الاثنين 26 جويلية 2021 وذلك عبر موقع المعهد tn.rnu.isejg.www أنقر على Yفذة master au Inscription قم 
لتسجيل للحصول على كلمة السر ، قم بحفظها على ورقة أو على هاتفك الجوال لتعود إليها عند الحاجة فهي التي تمكنك من النفاذ إلى بطاقة التسجيل الإلكتروني ( électronique inscription'd Fiche (قم بتعمير كل الخاYت الموجودة بكل دقة بدءا لماجستير التي ترغب في الترشح لها حيث jمكانك ان تضع اختيارك الأول في خانة 1 Master واختيارك الثاني في خانة 2 Master مع ضرورة التثبت**  من اختصاصك قانون عام أم خاص ،ثم واصل بإدراج جميع المعطيات المطلوبة بكل دقة …بعد اتمام تعمير بطاقة الترشح الإلكترونية قم بالتسجيل  **(Enregistrer (و يمكنك العودة في كل مرة للتعديل إن تفطنت لخطأ ما ، ثم قم ب طباعة بطاقة الترشح الإلكترونية (Imprimer (لكن حذار فإن قمت 
لمصادقة لن يمكنك الدخول مجددا للقيام wي تعديل واحرص على التثبت جيدا من أن الوثيقة التي قمت بطباعتها تحمل في آخرها رصيدك الذي تحصلت عليه(Score (وللتذكير فإنه يجب عليك الاحتفاظ ببطاقة الترشح الإلكتروني التي قمت بطباعتها لأzا مطلوبة في الملف الورقي إذا كنت من بين المقبولين في الفرز الأولي .** 

**علما وأن عملية التسجيل عن بعد تتواصل إلى غاية يوم 22 أوت 2021 حيث سيتم غلق الموقع الخاص 
لتسجيل على الساعة منتصف النهار .** 

- **4 - انتظر الإعلان عن نتيجة الفرز الأولي يوم الأربعاء 25 أوت 2021 عبر موقع المعهد .لكن ماذا يعني الفرز الأولي؟ الفرز الأولي هو تحديد قائمة الطلبة المقبولين أوليا والمتحصلين على أفضل الأرصدة بعد ترتيبهم ترتيبا تفاضليا .وستشمل القائمة ضعف طاقة الاستيعاب التي صادقت عليها لجنة الماجستير ومجلس جامعة قابس ونؤكد على أن المترشحين الواردة اسماؤهم في القائمات الأولية لا يعني قبولهم zائيا وهم مطالبون jرسال ملف ورقي متكامل .**
- 5 إذا كنت من بين المقبولين في الفرز الأولى فعليك بإيداع ملف في نسخة ورقية يتضمن كل الوثائق المذكورة في البلاغ بما فيها مطبوعة الترشح (الملحق عدد1) وبطاقة الترشح الإلكتروني التي قمت بطباعتها بعد المصادقة على التسجيل عن بعد .يكون إيداع الملفات الورقية في ظرف مغلق يحمل اسم المترشح وذلك من يوم الخميس 26 أوت 2021 إلى <mark>يوم الأربعاء 01 سبتمبر 2021</mark> مباشرة بالمهد أوعن طريق البريد (<mark>يؤخذ بعين الاعتبار تاريخ ختم مكتب ضبط</mark> المؤسسة عل<mark>ى الظرف</mark> ) ولا تقبل الملفات الواردة بعد الأجل الأقصى المحدد أو التي ترسل عبر البريد . وللتذكير فإن كل مترشح يقدم ملفا منقوصا يعتبر **منسحبا .** 
	- **6** المترشحون الذي تم قبولهم في مؤسسات أخرى للتسجيل بالماجستير مطالبون بإعلام الادارة بذلك كتابيا حتى تمنح الفرصة لغيرهم من زملائهم في قائمة الانتظار .
		- **7 - يتم الاعلان عن النتائج النهائية يوم السبت 04 سبتمبر 2021 وتكون فترة الاعتراضات ثلاثة أñم من êريخ الاعلان عن النتائج .**
- **8 – قائمة الانتظار تشمل الطلبة الذين تم الاعلان عن قبولهم مبدئيا طرف لجان فرز ملفات المترشحين في القائمة الثانية التي تكون بداية من رقم 26 في الترتيب العام للمترشحين المقبولين خلال الفرز الأولي .**
- **9 - المترشحون الذين تم الاعلان عن قبولهم zائيا مطالبون 
ستكمال إجراءات الترسيم لدى مصلحة الماجستير 
لمعهد من 06 إلى 11 سبتمبر 2021 وكل متخلف يعتبر متخليا ويعوض بمن يليه من المترشحين ضمن قائمة تكميلية .** 
	- **10 - حضور دروس الماجستير اجباري وكل طالب يسجل ثم يتغيب عن الدروس ستتخذ في شأنه إجراءات إدارية بما فيها الحرمان من المنحة الجامعية .**

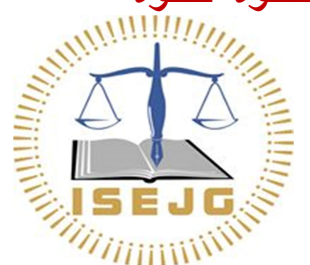

 **الإدارة**